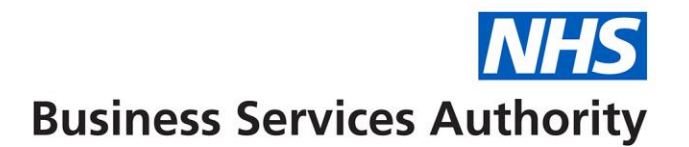

## **NHS Pensions – Requesting an estimate video transcript**

There are 3 steps to requesting an estimate of your NHS retirement benefits.

Step 1. Log on to the Total Reward Statement portal to view your Annual Benefit Statement. More information is available on the TRS information website at [www.nhsbsa.nhs.uk/trs](http://www.nhsbsa.nhs.uk/trs)

Step 2. If you are looking for an early retirement estimate, use the information on your benefit statement with the early retirement calculator. You can find this in the 'Getting an estimate of your pension' section in the Member Hub on the website at <https://www.nhsbsa.nhs.uk/nhs-pensions>

Step 3. If you are looking for a different type of estimate, there may be a charge. Check the schedule of charges on the NHS Pensions website for details. Complete an estimate request form and send this to us with your payment. We aim to complete your request within 40 working days from receipt.

The information contained in this video is correct at the time of publication (May 2017).